# ProjLib 工具集

# 使用指南

# 许锦文 2021年6月, 北京

# 摘要

ProjLib 工具集之设计目的为简化 LATEX 文档撰写前的准备工作。只需要加载 PJLtoolkit, 多语言设置就已 准备就绪,定理类环境已被设置好可供直接使用,并且引入了一系列辅助功能。

## **1 PJLTOOLKiT**

### **1.1** 如何加载

只需要在导言部分加入这一行即可:

\usepackage{PJLtoolkit}

主意事项 −

由于其内部使用了 cleveref, PJLtoolkit 需要放在 varioref、hyperref 的后面。

## **1.2** 选项

PJLtoolkit 提供下列选项以供选择:

- draft 或 fast
	- 快速模式。功能会适当缩减,但能够提高编译速度,建议在撰写阶段使用。
- palatino、times、garamond、biolinum

– 字体选项。顾名思义,会加载相应名称的字体。

- author
	- 加载 PJLauthor。关于其详细功能,请参阅有关这一宏包的小节。
- amssim
	- 加载 PJLamssim。关于其详细功能,请参阅有关这一宏包的小节。
- nothms、regionalref
	- 来自 PJLthm 的选项,详细信息请参阅有关这一宏包的小节。

另外,还有一些组件的参数可以作为文档类的全局参数传递,例如 PJLpaper 的 paperstyle 和 preview 等。 详细信息可以参阅对应的小节。

对应版本. Proj̇̃Lib 2021/06/07

# **2** 具体组件

#### **2.1 PJLAMSSiM**

PJLamssim 用于模拟 amsart 文档类的部分功能,包括:

- \address、\curraddr、\email、\dedicatory 命令 (前三者由 PJLauthor 提供)
- \keywords 命令
- \subjclass 命令
- \thanks 可以写在 \author 之外
- abstract 环境可以放在 \maketitle 的前面

这些功能只在标准文档类中启用。在 *AMS* 文档类中,PJLamssim 不会起到任何效果。

#### **2.2 PJLAUTHOR**

PJLauthor 提供了 \address、\curraddr、\email 命令,并且允许输入多组用户信息。标准的输入方式 是这样的:

```
\author{⟨author 1⟩}
\address{⟨address 1⟩}
\email{⟨email 1⟩}
\author{⟨author 2⟩}
\address{⟨address 2⟩}
\email{⟨email 2⟩}
```
其中 \address、\curraddr、\email 的相互顺序是不重要的。

#### **2.3 PJLDATE**

...

PJLdate 提供了 \PJLdate⟨*yyyy‑mm‑dd*⟩ 命令,以将 ⟨*yyyy‑mm‑dd*⟩ 转换为当前语言的日期格式显示。例 如,在当前的中文语境下,\PJLdate{2022-04-01} 会被显示为"2022 年 4 月 1 日",而在英文语境下则会 被显示为"April 1, 2022"。

关于如何选定语言,请参阅关于 PJLlang 的小节。

## **2.4 PJLDRAFT**

PJLdraft 提供了下列命令:

- \dnf 或 \dnf<...>。效果为: 2H尚未完成 #1 或 这里尚未完成 #2: .... 其提示文字与当前语言相对应,例如,在法语模式下将会显示为 Pas encore fini #3]。
- \needgraph 或 \needgraph<...>。效果为:

这里需要一张图片 **#1**

或

这里需要一张图片 **#2 : ...**

其提示文字与当前语言相对应,例如,在法语模式下将会显示为

**Il manque une image ici #3**

关于如何选定语言,请参阅关于 PJLlang 的小节。

#### **2.5 PJLLANG**

PJLlang 提供了多语言支持,包括简体中文、繁体中文、英文、法文、德文、日文、俄文 (其中中文、日文、 俄文需要相应的 TFX 引擎与字体支持)。可以通过下列命令来选定语言:

● \UseLanguage{(language name)},用于指定语言, 在其后将使用对应的语言设定。

– 既可以用于导言部分,也可以用于正文部分。在不指定语言时,默认选定"English"。

• \UseOtherLanguage{⟨*language name*⟩}{⟨*content*⟩},用指定的语言的设定排版 ⟨*content*⟩。

- 相比较 \UseLanguage, 它不会对行距进行修改, 因此中西文字混排时能够保持行距稳定。

⟨*language name*⟩ 有下列选择 (不区分大小写,如 French 或 french 均可):

- 简体中文:CN、Chinese、SChinese 或 SimplifiedChinese
- 繁体中文:TC、TChinese 或 TraditionalChinese
- 英语: EN 或 English
- 法语:FR 或 French
- 德语:DE、German 或 ngerman
- 意大利语: IT 或 Italian
- 葡萄牙语:PT 或 Portuguese
- 巴西葡萄牙语: BR 或 Brazilian
- 西班牙语: ES 或 Spanish
- 日语:JP 或 Japanese
- 俄语: RU 或 Russian

另外, 还可以通过下面的方式来填加相应语言的设置:

- \AddLanguageSetting{⟨*settings*⟩}
	- 向所有支持的语言增加设置 ⟨*settings*⟩。
- \AddLanguageSetting(⟨*language name*⟩){⟨*settings*⟩}
	- 向指定的语言 ⟨*language name*⟩ 增加设置 ⟨*settings*⟩。

例如,\AddLanguageSetting(German){\color{orange}} 可以让所有德语以橙色显示(当然,还需要再 加上 \AddLanguageSetting{\color{black}} 来修正其他语言的颜色)。

#### **2.6 PJLLOGO**

PJLlogo 提供了 \ProjLib 命令用于绘制 Logo,效果为:Proj̇̃Lib。它与普通的文字指令效果类似,可以用 于不同的字号:

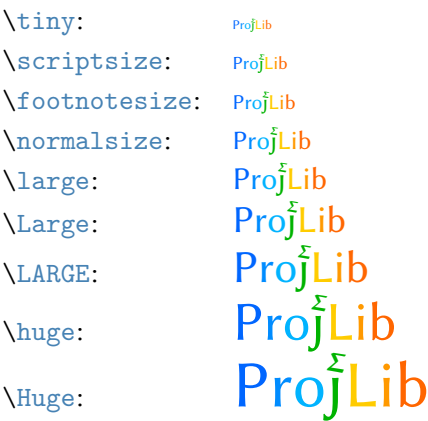

#### **2.7 PJLPAPER**

PJLpaper 主要用于调节纸张颜色。它支持下列选项:

- paperstyle = ⟨*paper style name*⟩
	- 设定纸张色彩样式。〈paper style name〉可供选择的选项有: yellow、dark 与 nord。
- yellowpaper、darkpaper、nordpaper
	- 设定纸张色彩样式。效果与相应名称的 paperstyle 相同。
- preview
	- 预览模式,将会把 pdf 文件的白边去掉以方便阅读。

为了使用的方便,建议把这些选项作为文档类的全局参数,这样对于文档的纸张设定一目了然。

#### **2.8 PJLTHM**

PJLthm 提供定理类环境的设置。它支持下列选项:

• nothms

– 不设定定理类环境。如果你希望使用自己的定理样式,可以使用这一选项。

- regionalref
	- 在智能引用时,定理类环境的名称随当前语言而变化(默认情况下,引用时会始终采用定理类环境 所处语境下的名称;例如,在英文语境中书写的定理,即使稍后在中文语境下引用时,仍将显示为 Theorem)。在 fast 模式下,这一选项默认启用。

预设的定理类环境包括:assumption、axiom、conjecture、convention、corollary、definition、 definition-proposition、definition-theorem、example、exercise、fact、hypothesis、lemma、 notation、observation、problem、property、proposition、question、remark、theorem,以及相应 带有星号 \* 的无编号版本。它们在显示时会依据当前语言而变化, 例如在中文语境下 theorem 会显示为"定 理",而在英文语境下则会显示为"Theorem"。关于如何选定语言,请参阅关于 PJLlang 的小节。

提示

在引用定理类环境时,建议使用智能引用 \cref{⟨*label*⟩}。这样就不必每次都写上相应环境的名称了。

若需要定义新的定理类环境,首先要定义这个环境在所用语言下的名称:

• \NameTheorem[⟨*language name*⟩]{⟨*name of environment*⟩}{⟨*name string*⟩}

其中,⟨*language name*⟩ 可参阅关于 PJLlang 的小节。当不指定 ⟨*language name*⟩ 时,则会将该名称设置为所有支 持语言下的名称。另外,带星号与不带星号的同名环境共用一个名称,因此 \NameTheorem{envname\*}{...} 与 \NameTheorem{envname}{...} 效果相同。

然后用下面五种方式之一定义这一环境:

- \CreateTheorem\*{⟨*name of environment*⟩}
	- 定义不编号的环境 ⟨*name of environment*⟩
- \CreateTheorem{⟨*name of environment*⟩}
	- 定义编号环境 ⟨*name of environment*⟩,按顺序编号
- \CreateTheorem{⟨*name of environment*⟩}[⟨*numbered like*⟩]
	- 定义编号环境 ⟨*name of environment*⟩,与 ⟨*numbered like*⟩ 计数器共用编号
- \CreateTheorem{⟨*name of environment*⟩}<⟨*numbered within*⟩>
	- 定义编号环境 〈*name of environment*〉, 在 〈*numbered within*〉 计数器内编号
- \CreateTheorem{⟨*name of environment*⟩}(⟨*existed environment*⟩) \CreateTheorem\*{⟨*name of environment*⟩}(⟨*existed environment*⟩)
	- 将 ⟨*name of environment*⟩ 与 ⟨*existed environment*⟩ 或 ⟨*existed environment*⟩\* 等同。
	- 这种方式通常在两种情况下比较有用:
		- 1. 希望定义更简洁的名称。例如,使用 \CreateTheorem{thm}(theorem),便可以直接用名称 thm 来撰写定理。
		- 2. 希望去除某些环境的编号。例如,使用 \CreateTheorem{remark}(remark\*),便可以去除 remark 环境的编号。

提示

其内部使用了 amsthm, 因此传统的 theoremstyle 对其也是适用的, 只需在相关定义前标明即可。

下面提供一个例子。这三行代码:

\NameTheorem[CN]{proofidea}{思路} \CreateTheorem\*{proofidea\*}

\CreateTheorem{proofidea}<subsection>

可以分别定义不编号的环境 proofidea\* 和编号的环境 proofidea (在 subsection 内编号), 它们支持在简体 中文语境中使用,效果如下所示 (具体样式与所在的文档类有关) :

**思路** | proofidea\* 环境。

思路 **2.8.1** | proofidea 环境。

# **3** 目前存在的问题

- PJLauthor 仍然处于初步阶段,在很多方面还远远比不上相对成熟的 authblk。
- PJLlang:针对 polyglossia 的设置仍然存在许多问题,因此现在主要功能都是通过 babel 实现的。
- PJLpaper 的 preview 功能主要是通过 geometry 宏包实现的,因此在 KOMA 文档类中效果不好。
- PJLthm 对于定理类环境的编号与样式设定目前还无法由用户更改。
- PJLthm:智能引用针对所有 PJLlang 已支持语言的本地化尚不完整,主要是中文、日文与俄文。
- 错误处理功能不完善,在出现一些问题时没有相应的错误提示。
- 代码中仍有许多可优化之处,有些部分耗时过长,特别是 PJLthm 对定理类环境的定义。

 $\Box$ 

 $\Box$ 

## **4** 使用示例

## **4.1** 标准文档类

在标准文档类中,通常只需简要设置页面尺寸、超链接,再载入 PJLtoolkit,即可直接开始写作。下面是 一段完整的示例。

```
\documentclass{article}
\usepackage[a4paper,margin=.75in]{geometry}
\usepackage[hidelinks]{hyperref}
\usepackage[palatino]{PJLtoolkit} % Load the toolkit and use font Palatino
\UseLanguage{French} % Use French from here
\begin{document}
\title{Le Titre}
\author{Auteur}
\date{\PJLdate{2022-04-01}}
\maketitle
\begin{abstract}
    Ceci est un résumé. \dnf<Plus de contenu est nécessaire.>
\end{abstract}
\section{Un théorème}
%% Theorem-like environments can be used directly
\begin{theorem}\label{thm:abc}
    Ceci est un théorème.
\end{theorem}
Référence du théorème: \cref{thm:abc} % It is recommended to use clever reference
\end{document}
```
如果使用了 PJLamssim, 那么文章中就可以采用 AMS 文档类的写法 (当然, 此时原始的写法也是成立的, 因此始终添加 amssim 这一参数通常是没有问题的)。此时上文引入 PJLtoolkit 的那一行应该写为:

\usepackage[amssim,palatino]{PJLtoolkit}

## **4.2** *AMS* 文档类

<sup>在</sup> *AMS* 文档类中,通常只需简要设置页面尺寸、超链接,再载入 PJLtoolkit,即可直接开始写作。下面 是一段完整的示例。

\documentclass{amsart} \usepackage[a4paper,margin=.75in]{geometry} \usepackage[hidelinks]{hyperref} \usepackage[palatino]{PJLtoolkit} % Load the toolkit and use font Palatino

\UseLanguage{French} % Use French from here

\begin{document}

```
\title{Le Titre}
\author{Auteur 1}
\address{Adresse 1}
\email{\href{Courriel 1}{Courriel 1}}
\author{Auteur 1}
\address{Adresse 1}
\email{\href{Courriel 2}{Courriel 2}}
\date{\PJLdate{2022-04-01}}
\subjclass{*****}
\keywords{...}
```

```
\begin{abstract}
```
Ceci est un résumé. \dnf<Plus de contenu est nécessaire.> \end{abstract}

\maketitle

\section{Première section}

```
%% Theorem-like environments can be used directly
\begin{theorem}\label{thm:abc}
    Ceci est un théorème.
\end{theorem}
```
Référence du théorème: \cref{thm:abc} % It is recommended to use clever reference

\end{document}